## **Einstellungen Micro Google Chrome**

Sollte es bei Ihnen Probleme mit dem Mikrophon oder der Kamera geben, kann es sein, dass diese in den Browsereinstellungen nicht freigegeben sind. Dazu können Sie auf die 3 Punkte am Rand Ihres Eingabefensters gehen, dann erscheint unten Einstellungen.

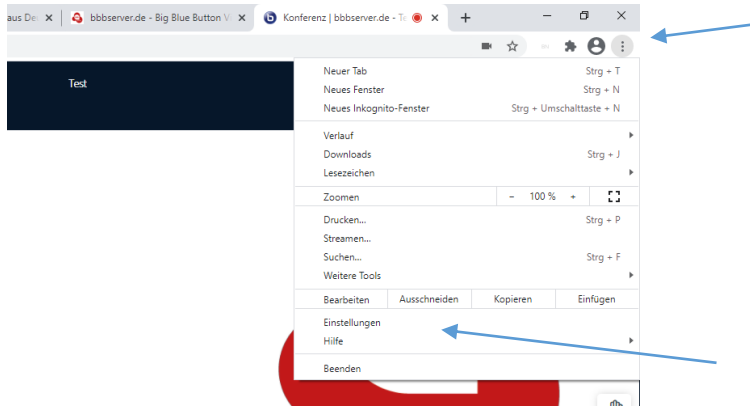

In den Einstellungen (in diesem Fall Chrome Browser) können Sie auf Datenschutz und Sicherheit klicken und Website-Einstellungen auswählen.

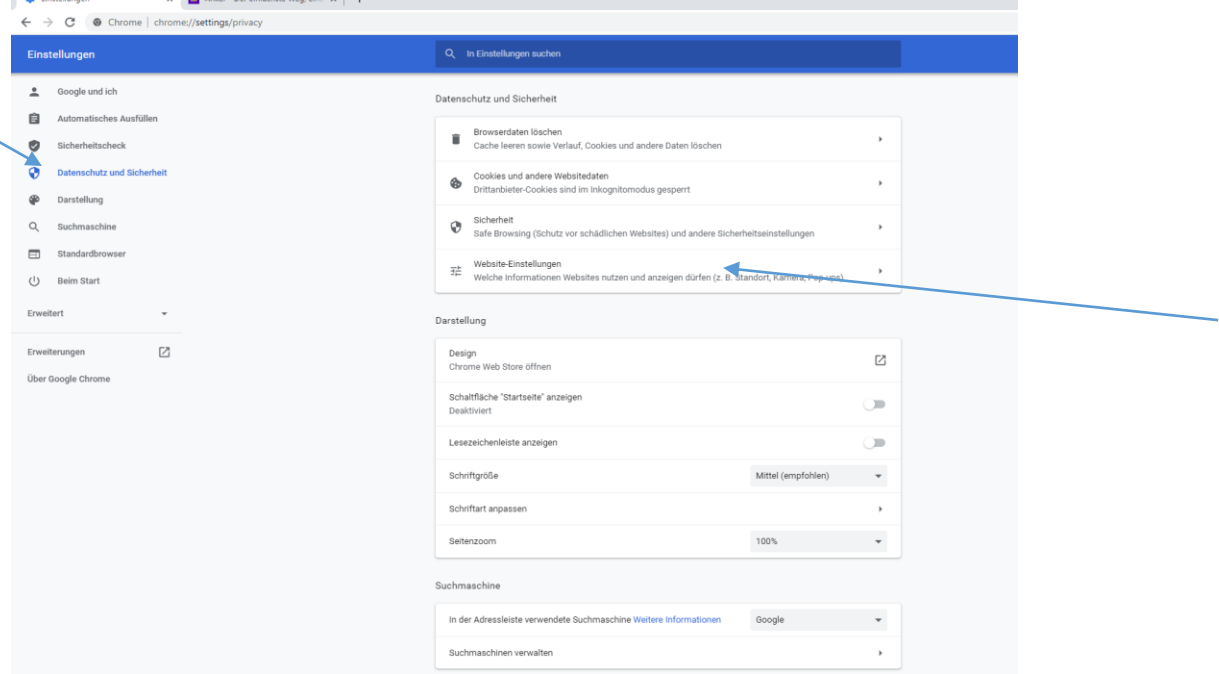

Dann können Sie Ihre Webseiteneinstellungen für Ihre Kamera und Ihr Mikrophon verändern.

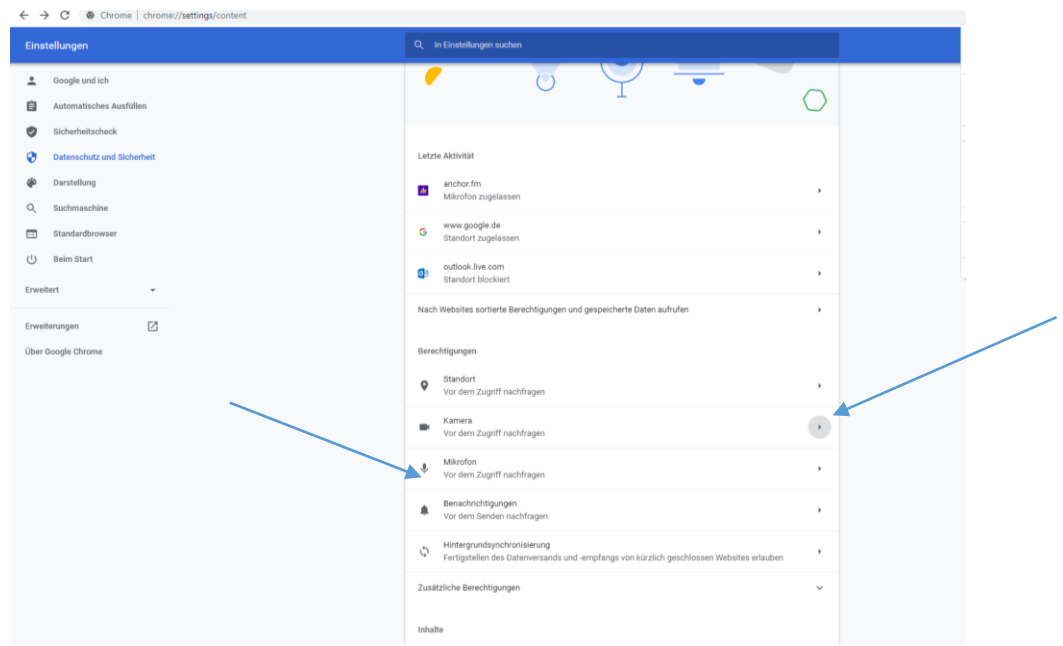

Die Screenshots sind von Programmen, die wir im Moment einsetzen, wir möchten damit keine Werbung für einzelne Programme machen.

Wir hoffen diese Erklärungen sind für Sie nützlich hilft Ihnen weiter, gerne können Sie bei Problemen auch direkt bei uns nachfragen.

Wir freuen uns über Ihre Anregungen für diese Beschreibungen.

*Ihr Team der Selbsthilfekontaktstelle des AWO Kreisverbandes Gifhorn e.V.* 

*Stand: Januar 2021*